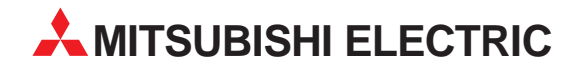

# **MELSEC System Q**

## Speicherprogrammierbare Steuerungen

Installationsbeschreibung

# **MELSECNET/H-Interface-Karten Q80BD-J71LP21-25 Q80BD-J71LP21(G/GE) Q80BD-J71BR11**

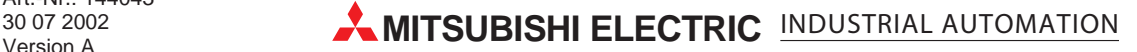

## **Zu dieser Installationsanleitung**

Die in diesem Handbuch vorliegenden Texte, Abbildungen, Diagramme und Beispiele dienen ausschließlich der Erläuterung der MELSECNET/H-Interface-Karten Q80BD-J71LP21-25, Q80BD-J71LP21(G/GE) und Q80BD-J71BR11 in Verbindung mit den speicherprogrammierbaren Steuerungen MELSEC System Q.

Sollten sich Fragen bezüglich Programmierung und Betrieb des in diesem Handbuch beschriebenen Geräts ergeben, zögern Sie nicht, Ihr zuständiges Verkaufsbüro oder einen Ihrer Vertriebspartner (siehe Umschlagrückseite) zu kontaktieren. Aktuelle Informationen sowie Antworten auf häufig gestellte Fragen erhalten Sie über die Mitsubishi-Homepage unter www.mitsubishi-automation.de.

Die MITSUBISHI ELECTRIC EUROPE B.V. behält sich vor, jederzeit technische Änderungen oder Änderungen dieses Handbuchs ohne besondere Hinweise vorzunehmen.

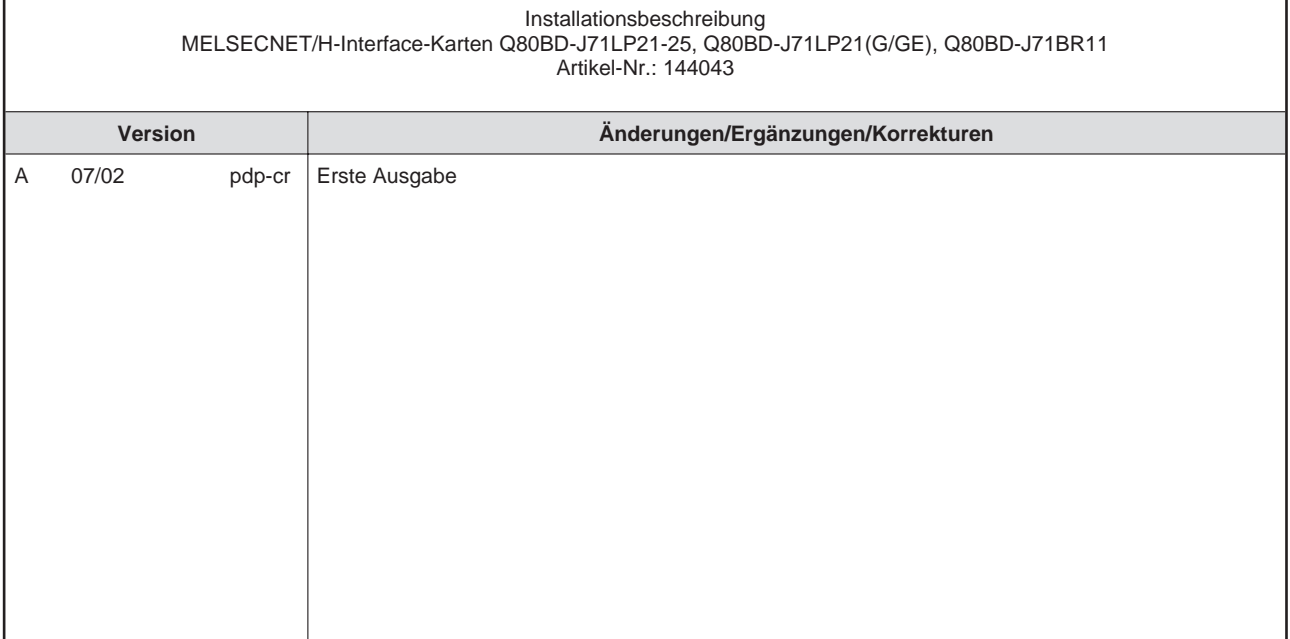

## **Inhalt**

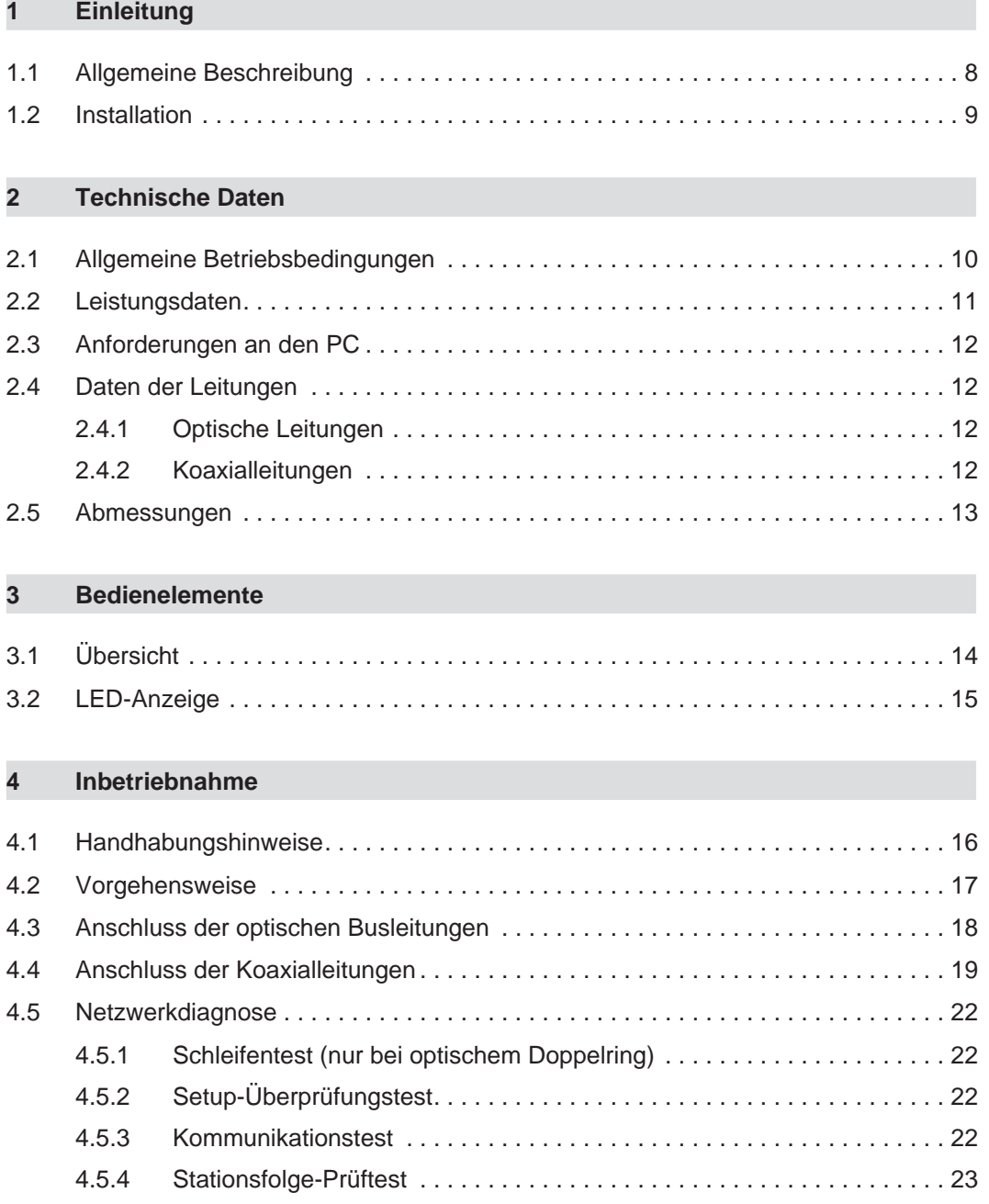

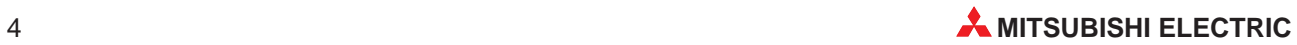

## **Sicherheitshinweise**

### **Zielgruppe**

Dieses Handbuch richtet sich ausschließlich an anerkannt ausgebildete Elektrofachkräfte, die mit den Sicherheitsstandards der Automatisierungstechnik vertraut sind. Projektierung, Installation, Inbetriebnahme, Wartung und Prüfung der Geräte dürfen nur von einer anerkannt ausgebildeten Elektrofachkraft, die mit den Sicherheitsstandards der Automatisierungstechnik vertraut ist, durchgeführt werden. Eingriffe in die Hard- und Software unserer Produkte, soweit sie nicht in diesem Handbuch beschrieben sind, dürfen nur durch unser Fachpersonal vorgenommen werden.

#### **Bestimmungsgemäßer Gebrauch**

Die MELSECNET/H-Interface-Karten sind nur für die Einsatzbereiche vorgesehen, die in der vorliegenden Bedienungsanleitung beschrieben sind. Achten Sie auf die Einhaltung aller im Handbuch angegebenen Kenndaten. Die Produkte wurden unter Beachtung der Sicherheitsnormen entwickelt, gefertigt, geprüft und dokumentiert. Unqualifizierte Eingriffe in die Hardoder Software bzw. Nichtbeachtung der in diesem Handbuch angegebenen oder am Produkt angebrachten Warnhinweise können zu schweren Personen- oder Sachschäden führen. Es dürfen nur von MITSUBISHI ELECTRIC empfohlene Zusatz- bzw. Erweiterungsgeräte in Verbindung mit den speicherprogrammierbaren Steuerungen MELSEC System Q benutzt werden. Jede andere darüber hinausgehende Verwendung oder Benutzung gilt als nicht bestimmungsgemäß.

#### **Sicherheitsrelevante Vorschriften**

Bei der Projektierung, Installation, Inbetriebnahme, Wartung und Prüfung der Geräte müssen die für den spezifischen Einsatzfall gültigen Sicherheits- und Unfallverhütungsvorschriften beachtet werden. Es müssen besonders folgende Vorschriften (ohne Anspruch auf Vollständigkeit) beachten werden:

- VDE-Vorschriften
	- **–** VDE 0100 Bestimmungen für das Errichten von Starkstromanlagen mit einer Nennspannung bis 1000 V
	- **–** VDE 0105 Betrieb von Starkstromanlagen
	- **–** VDE 0113 Elektrische Anlagen mit elektronischen Betriebsmitteln
	- **–** VDE 0160 Ausrüstung von Starkstromanlagen und elektrischen Betriebsmitteln
	- **–** VDE 0550/0551 Bestimmungen für Transformatoren
	- **–** VDE 0700 Sicherheit elektrischer Geräte für den Hausgebrauch und ähnliche Zwecke
	- **–** VDE 0860 Sicherheitsbestimmungen für netzbetriebene elektronische Geräte und deren Zubehör für den Hausgebrauch und ähnliche Zwecke
- **•** Brandverhütungsvorschriften
- Unfallverhütungsvorschrift
	- **–** VBG Nr.4 Elektrische Anlagen und Betriebsmittel

#### **Erläuterung zu den Gefahrenhinweisen**

In diesem Handbuch befinden sich Hinweise, die für den sachgerechten sicheren Umgang mit dem Gerät wichtig sind. Die einzelnen Hinweise haben folgende Bedeutung:

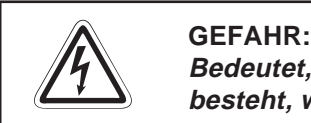

Bedeutet, dass eine Gefahr für das Leben und die Gesundheit des Anwenders **besteht, wenn die entsprechenden Vorsichtsmaßnahmen nicht getroffen werden.**

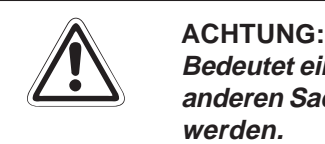

Bedeutet eine Warnung vor möglichen Beschädigungen des Gerätes, der Software oder **anderen Sachwerten**, **wenn die entsprechenden Vorsichtsmaßnahmen nicht getroffen werden.**

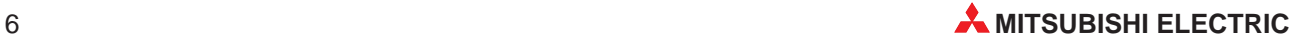

#### **Allgemeine Gefahrenhinweise und Sicherheitsvorkehrungen**

Die folgenden Gefahrenhinweise sind als generelle Richtlinie für speicherprogrammierbare Steuerungen in Verbindung mit anderen Geräten zu verstehen. Sie müssen bei Projektierung, Installation und Betrieb der elektrotechnischen Anlage unbedingt beachtet werden.

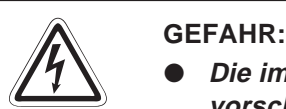

- **Die im spezifischen Einsatzfall geltenden Sicherheits- und Unfallverhütungsvorschriften sind zu beachten. Der Einbau, die Verdrahtung und das Öffnen der Baugruppen, Bauteile und Geräte müssen im spannungslosen Zustand erfolgen.**
- **Baugruppen, Bauteile und Geräte müssen in einem berührungssicheren Gehäuse mit einer bestimmungsgemäßen Abdeckung und Schutzeinrichtung installiert werden.**
- **Bei Geräten mit einem ortsfesten Netzanschluss muss ein allpoliger Netztrennschalter oder eine Sicherung in die Gebäudeinstallation eingebaut werden.**
- **Überprüfen Sie spannungsführende Kabel und Leitungen, mit denen die Geräte verbunden sind, regelmäßig auf Isolationsfehler oder Bruchstellen. Bei Feststellung eines Fehlers in der Verkabelung müssen Sie die Geräte und die Verkabelung sofort spannungslos schalten und die defekte Verkabelung ersetzen.**
- **Überprüfen Sie vor der Inbetriebnahme, ob der zulässige Netzspannungsbereich mit der örtlichen Netzspannung übereinstimmt.**
- **Fehlerstrom-Schutzeinrichtungen nach DIN VDE 0641 Teil 1-3 sind als alleiniger Schutz bei indirekten Berührungen in Verbindung mit Positionierantrieben nicht ausreichend. Hierfür sind zusätzliche bzw. andere Schutzmaßnahmen zu ergreifen.**
- **Treffen Sie die erforderlichen Vorkehrungen, um nach Spannungseinbrüchen und -ausfällen ein unterbrochenes Programm ordnungsgemäß wieder aufnehmen zu können. Dabei dürfen auch kurzzeitig keine gefährlichen Betriebszustände auftreten. Gegebenenfalls ist ein "NOT-AUS" zu erzwingen.**
- **NOT-AUS-Einrichtungen gemäß VDE 0113 müssen in allen Betriebsarten der SPS wirksam bleiben. Ein Entriegeln der NOT-AUS-Einrichtung darf keinen unkontrollierten oder undefinierten Wiederanlauf bewirken.**
- **Damit ein Leitungs- oder Aderbruch auf der Signalseite nicht zu undefinierten Zuständen führen kann, sind entsprechendeSicherheitsvorkehrungen zu treffen.**
- **Beim Einsatz der Module muss stets auf die strikte Einhaltung der Kenndaten für elektrische und physikalische Größen geachtet werden.**

## <span id="page-7-0"></span>**1 Einleitung**

In der vorliegenden Installationsanleitung sind die wichtigsten Kenndaten der MELSEC-NET/H-Interface-Karten Q80BD-J71LP21-25, Q80BD-J71LP21(G/GE) und Q80BD-J71BR11 zusammengestellt. Es dient dem erfahrenen Anwender zur schnellen Inbetriebnahme der Interface-Karten. Eine detaillierte Beschreibung der Funktionen und der Programmieranweisungen finden Sie in dem Handbuch der MELSECNET-Interface-Karten. Dieses Handbuch muss vor der ersten Inbetriebnahme des Moduls komplett gelesen und verstanden worden sein.

## **1.1 Allgemeine Beschreibung**

Die MELSECNET/H-Interface-Karten dienen zur Einbindung eines PCs in ein MELSEC-NET/H- oder MELSECNET/10-Netzwerk. Der PC dient dann als Kontroll- oder Normalstation. Das MELSECNET/H ist eine Weiterentwicklung des MELSECNET/10.

## **Übertragungsgeschwindigkeit**

Die einzelnen MELSECNET/H-Interface-Karten unterscheiden sich durch das eingesetzte Übertragungsmedium.

Die Interface-Karten Q80BD-J71LP21-25 und Q80BD-J71LP21(G/GE) benutzen als Übertragungsmedium Glasfaserleitungen. Dabei werden zwei Übertragungsgeschwindigkeiten unterstützt: 25 MBit/s (Q80BD-J71LP21-25) und 10 MBit/s.

Die Interface-Karte Q80BD-J71BR11 verwendet Koaxialleitungen für die Datenübertragung. Dabei wird eine Übertragungsgeschwindigkeit von 10 MBit/s unterstützt.

## **Kompatibilität**

Die Interface-Karten sind kompatibel mit bereits in Betrieb befindlichen MELSECNET/10-Karten. Sie können zudem im Multi-CPU-Betrieb im MELSEC System Q eingesetzt werden.

#### **Diagnose-Funktionen**

Loopback-Funktion (nur bei optischem Doppelring)

Bei Aufbau des Netzes mit optischem Doppelring wird bei einer Störung, wie z. B. Kabelbruch oder Ausfall der SPS, der gestörte Teil separiert und die Kommunikation über die nicht gestörten Stationen fortgesetzt.

Ausblenden einer Station (nur bei koaxialem Bussystem)

Eine gestörte Station (z. B. durch Spannungsausfall) wird von der Kommunikation ausgeblendet und der Datenaustausch mit den verbleibenden Stationen fortgesetzt.

Vergabe der Kontrollfunktionen, wenn die dezentrale E/A-Station des Netzwerks ausfällt Bei Ausfall der Kontrollstation des Netzwerkes (durch Störung oder Spannungsausfall) übernimmt eine normale Station dessen Aufgaben, um die Kommunikation fortzusetzen.

#### Automatische Wiedereingliederung

Nachdem eine gestörte Station wieder betriebsbereit ist, wird sie automatisch erneut in die Kommunikation einbezogen.

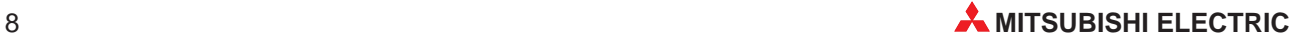

### <span id="page-8-0"></span>**Die Daten können zyklisch oder azyklisch ausgetauscht werden**

Neben der zyklischen Kommunikation, bei der die Daten abhängig von den Einstellungen in der Steuerstation aktualisiert werden, können Daten auch auf Anforderung eines PC-Programmes mit einer SPS ausgetauscht werden.

### **Einfache Parametrierung**

Durch die Ausführung als PCI-Steckkarte entfällt das Einstellen von DIP-Schaltern. Über die Software SW0DNC-MNETH-B können die Parameter der MELSECNET/H-Interface-Karten (Kanalnummer, Stationsnummer usw.) eingestellt werden.

### **Funktionen sind vom Anwender programmierbar**

Mit Microsoft Visual C++ und Microsoft Visual Basic können Anwendungen, wie z. B. der Datenaustausch mit Geräten oder das Fernsteuern der SPS, programmiert werden.

## **1.2 Installation**

Die MELSECNET/H-Interface-Karten werden in einen PCI-Steckplatz des PCs eingebaut.

### **Installation der Interface-Karten**

Beachten Sie bei der Installation der Module bitte die folgenden Sicherheitshinweise:

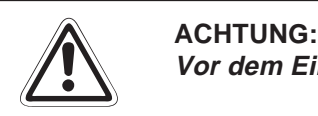

Vor dem Einbau der Karten ist der PC von der Netzspannung zu trennen.

Wird die Karte verkantet in den Steckplatz eingesetzt, können sich die Pins der **Steckkarte verbiegen.**

**Berühren Sie keine leitenden Teile oder elektronische Bauteile der Karten. Dies kann zu Störungen oder Beschädigungen der Baugruppe führen.**

- Nachdem Sie die Netzspannung ausgeschaltet haben, setzen Sie die Steckkarte in den Steckplatz ein.
- Drücken Sie die Karte in den Steckplatz, so dass alle Pins Kontakt besitzen.
- Sichern Sie die Karte zusätzlich mit einer Schraube am PC-Gehäuse. Diese Schraube gehört nicht zum Lieferumfang der Module.

## <span id="page-9-0"></span>**2 Technische Daten**

## **2.1 Allgemeine Betriebsbedingungen**

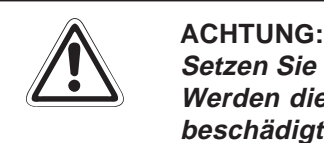

**Setzen Sie die Karten/PC nur bei den aufgeführten Betriebsbedingungen ein. Werden die Karten/PC unter anderen Bedingungen betrieben, können Baugruppen** beschädigt werden und es besteht die Gefahr von elektrischen Schlägen, Feuer, oder **Störungen.**

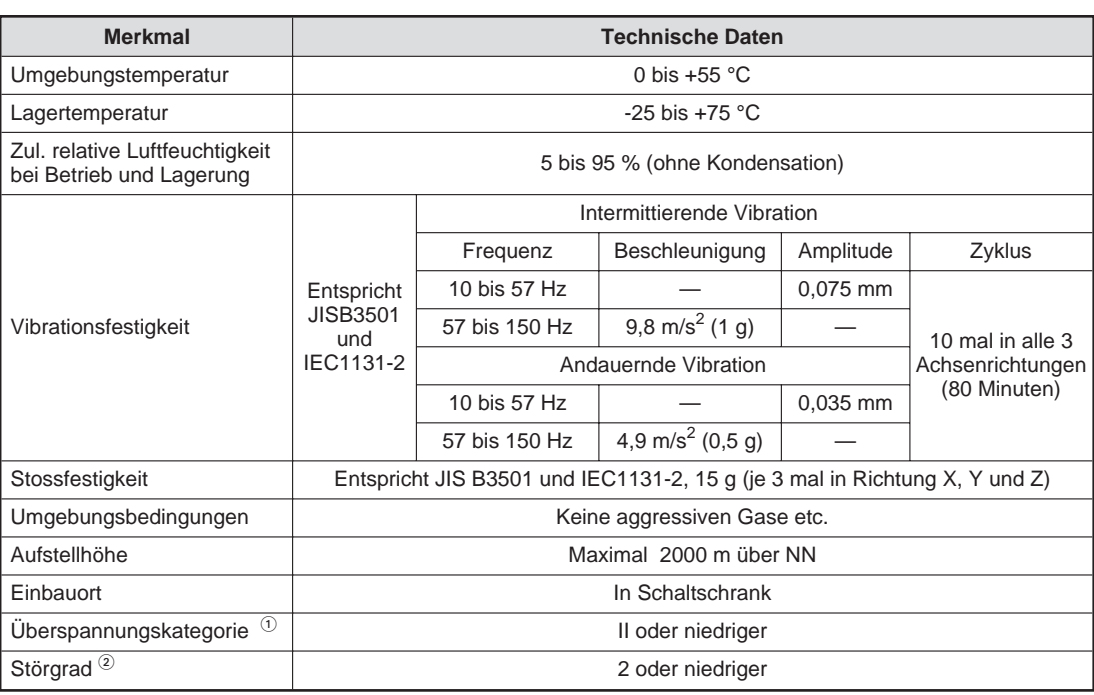

 $\overline{O}$  Gibt an, in welchen Bereich der Spannungsversorgung vom öffentlichen Netz bis zur Maschine das Gerät angeschlossen ist Kategorie II gilt für Geräte, die ihre Spannung aus einem festen Netz beziehen. Die Überspannungsfestigkeit für Geräte, die mit Spannungen bis 300 V betrieben werden, beträgt 2500 V.

 $\circled{2}$  Gibt einen Index für den Grad der Störungen an, die von dem Modul an die Umgebung abgegeben werden

Störgrad 2 gibt an, dass keine Störungen induziert werden. Bei Kondensation kann es jedoch zu induzierten Störungen kommen.

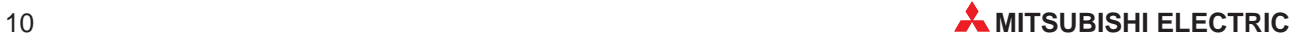

## <span id="page-10-0"></span>**2.2 Leistungsdaten**

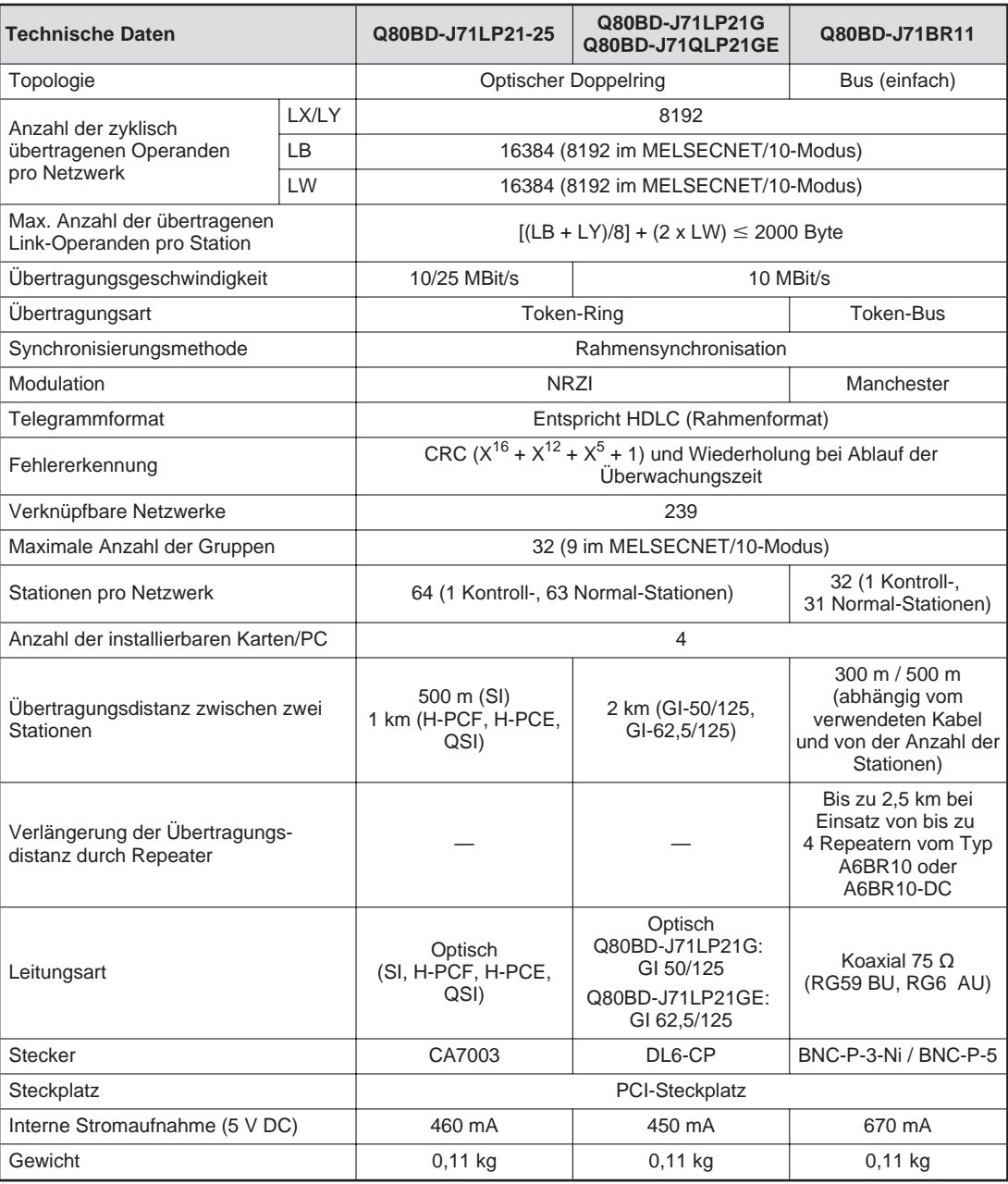

## <span id="page-11-0"></span>**2.3 Anforderungen an den PC**

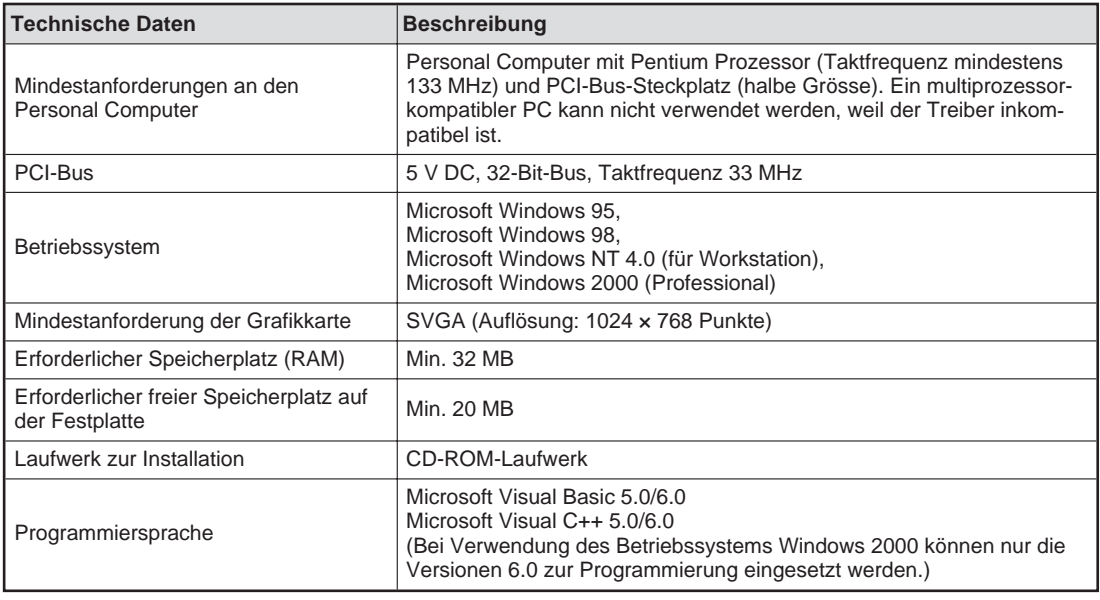

## **2.4 Daten der Leitungen**

## **2.4.1 Optische Leitungen**

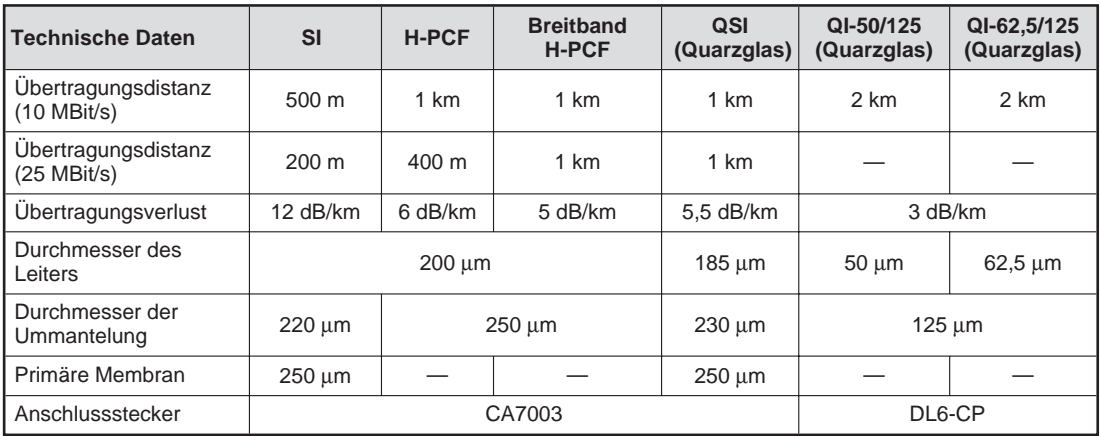

## **2.4.2 Koaxialleitungen**

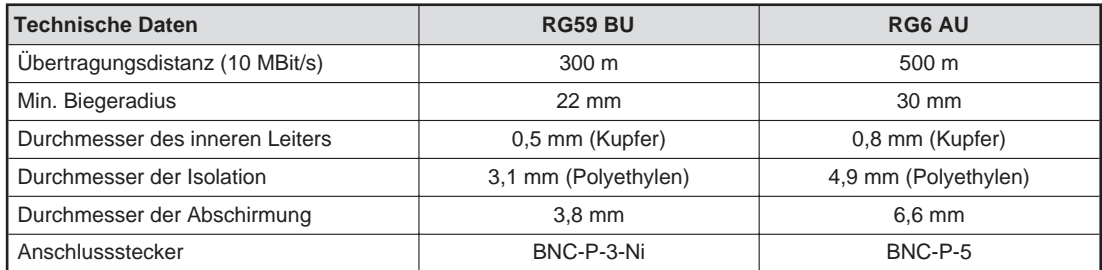

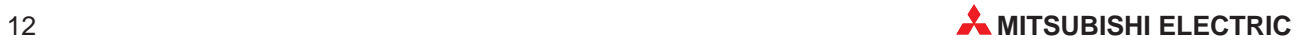

## <span id="page-12-0"></span>**2.5 Abmessungen**

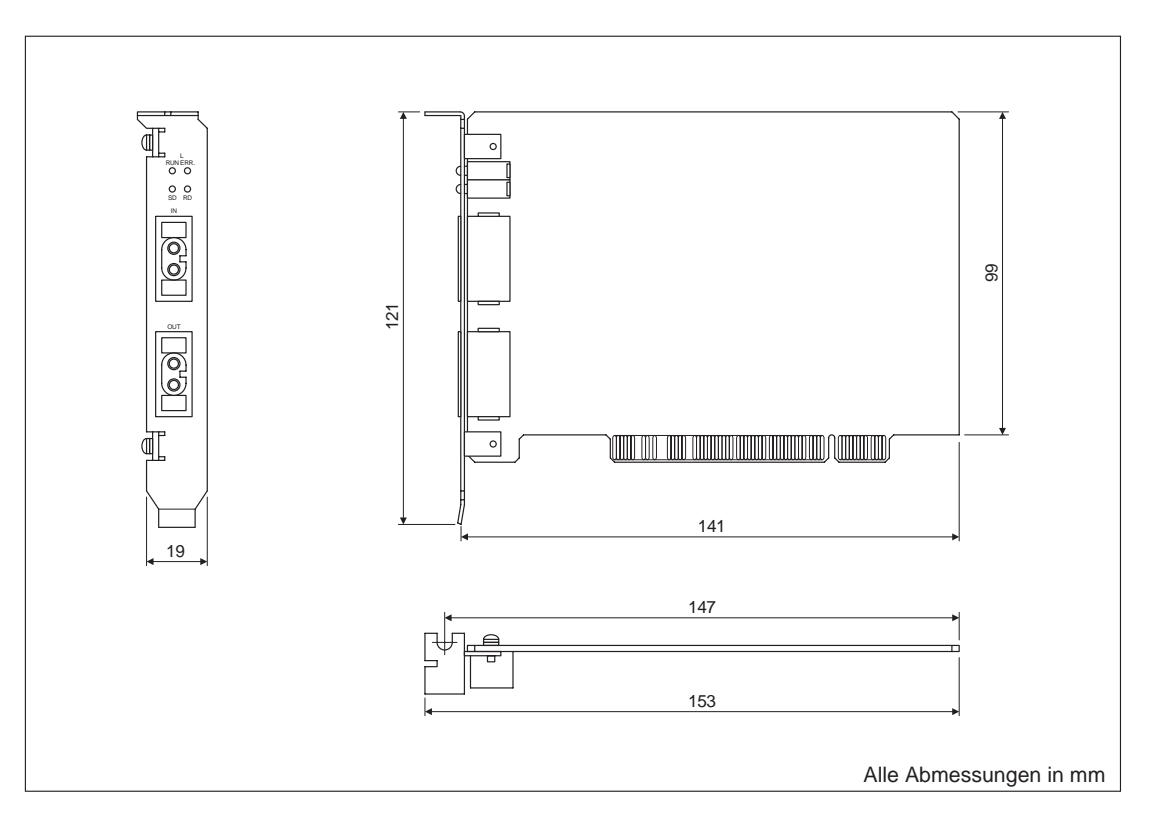

<span id="page-13-0"></span>**3 Bedienelemente**

## **3.1 Übersicht**

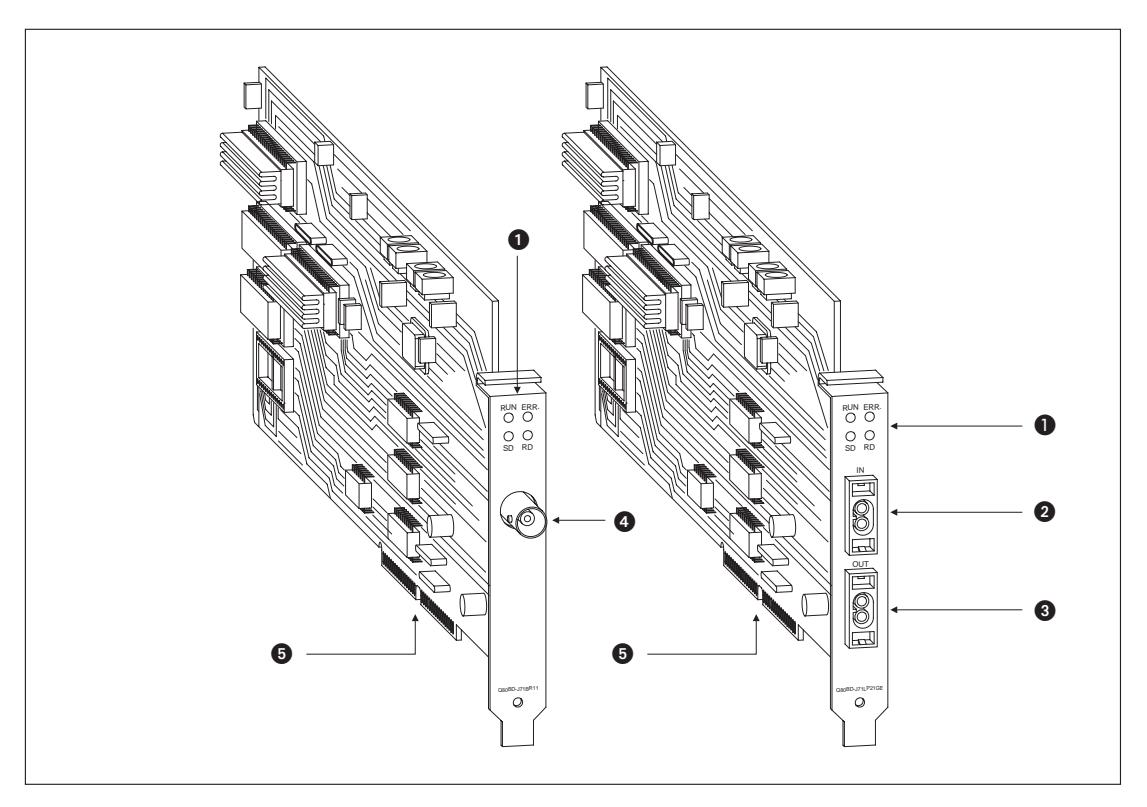

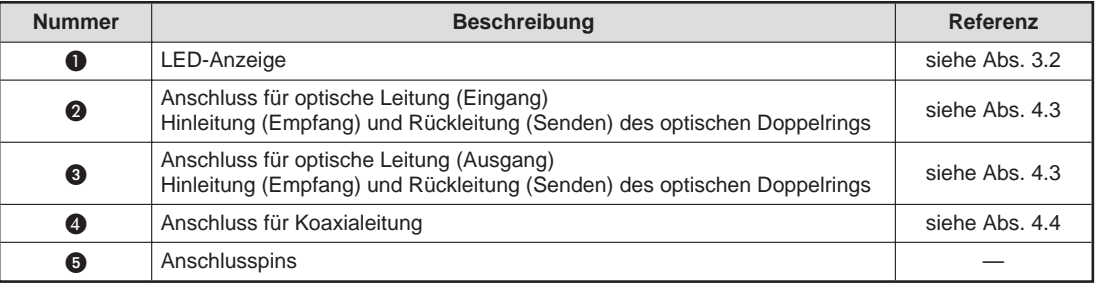

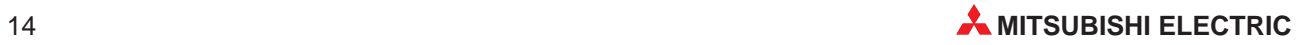

## <span id="page-14-0"></span>**3.2 LED-Anzeige**

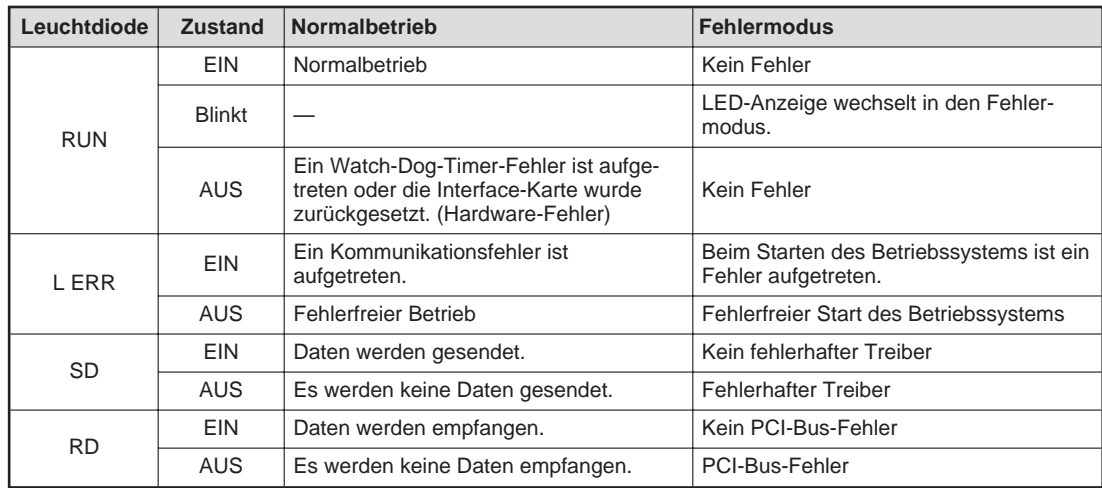

## <span id="page-15-0"></span>**4 Inbetriebnahme**

## **4.1 Handhabungshinweise**

### **Vorsichtsmaßnahmen**

Bei der Installation der Interface-Karten ist darauf zu achten, dass keine Drähte oder Metallspäne in den PC gelangen.

Achten Sie darauf, dass die Karten mit einer Schraube am Gehäuse des PCs befestigt ist. Eine nicht korrekt befestigte Interface-Karte kann zu Beschädigungen der Karte und zu Fehlfunktionen führen.

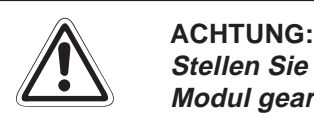

Stellen Sie sicher, dass die Betriebspannung immer unterbrochen ist, wenn an dem **Modul gearbeitet wird.**

Bevor Sie die Interface-Karte berühren, sollten Sie sich statisch entladen. Um eine Beschädigung der Karte zu vermeiden, muss diese bei Lagerung und Transport in **Anti-Statik-Folie verpackt sein.**

Berühren Sie keine leitenden Bereiche der Interface-Karte. Verändern Sie die Inter**face-Karte nicht.**

**Zusammenbruch des Datenaustausches, Störungen, Verletzungen und/oder Feuer können die Folge sein.**

**Schalten Sie die Versorgungsspannung des PCs allpolig ab, bevor das Modul montiert oder demontiert wird.**

**Wird die Karte unter Spannung montiert oder demontiert, können Störungen auftreten oder die Karte beschädigt werden.**

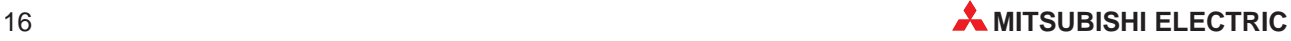

## <span id="page-16-0"></span>**4.2 Vorgehensweise**

Zur Installation und Inbetriebnahme eines MELSECNET/H-Moduls gehen Sie wie folgt vor:

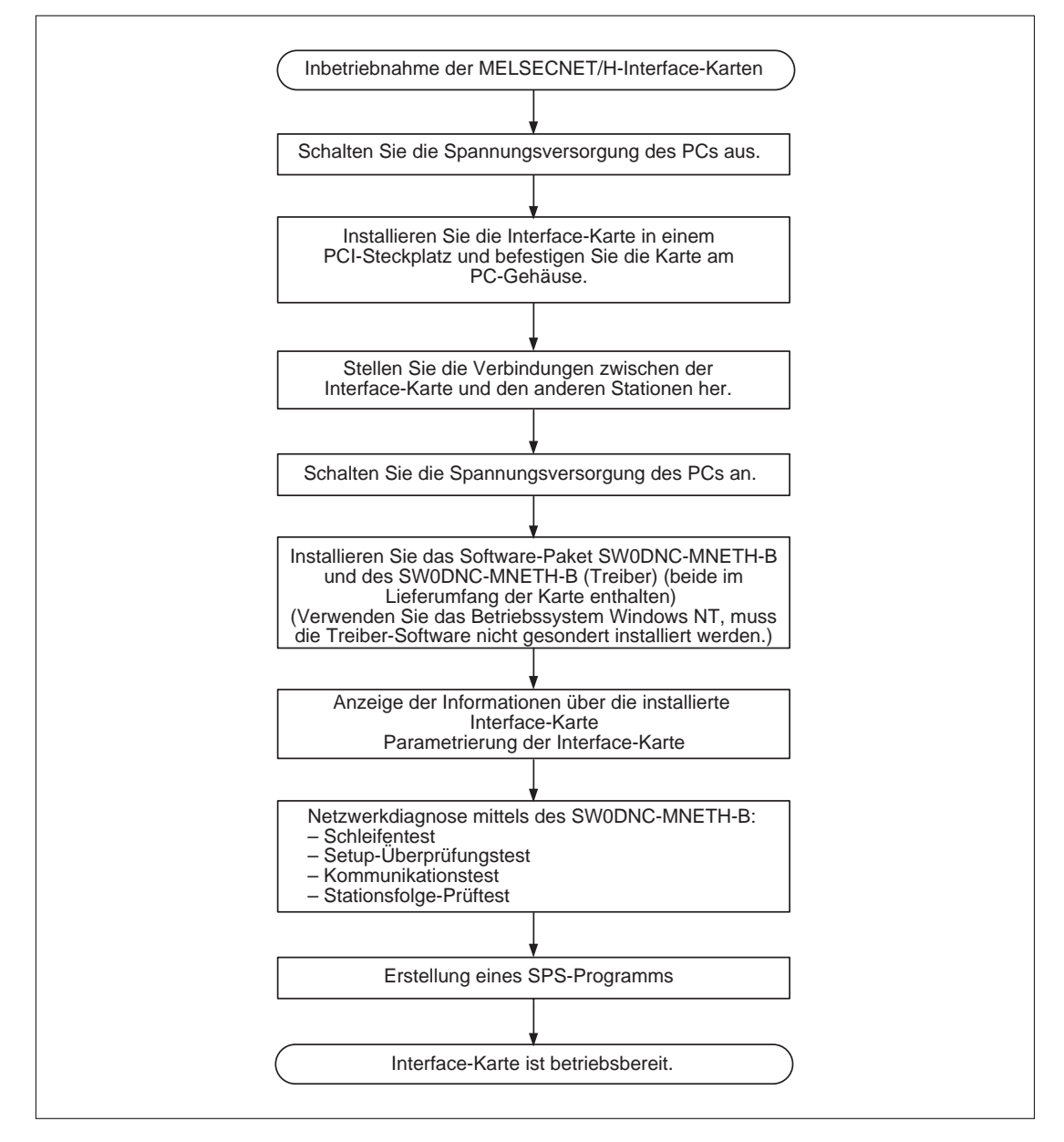

## <span id="page-17-0"></span>**4.3 Anschluss der optischen Busleitungen**

**HINWEISE** Berücksichtigen Sie bei der Auswahl der Leitung die Entfernung zwischen den Stationen (Abs. [2.3](#page-11-0)).

Beachten Sie den minimal zulässigen Biegeradius der Leitungen.

Berühren Sie nicht die optische Schnittstelle des Moduls oder des Steckers und achten Sie darauf, dass die Schnittstellen sauber sind. Öl, Staub und andere Partikel können zu Übertragungsverlust und Störungen der Datenübertragung führen.

Fassen Sie beim Herstellen oder Trennen der Verbindung nur an den Stecker.

Drücken Sie den Stecker in die Schnittstelle, bis er einrastet. Zum Lösen der Verbindung drücken Sie oben und unten auf den Stecker und ziehen den Stecker ab.

### **Verbindung der Stationen**

Die einzelnen Stationen werden über ihre Ein- und Ausgangsschnittstellen verbunden. Bei der Verbindung muss die Reihenfolge der Stationsnummern nicht eingehalten werden.

**HINWEIS** Datenaustausch ist evt. auch möglich, wenn zwei Ein- oder Ausgangsschnittstellen miteinander verbunden werden (z. B IN  $\rightarrow$  IN oder OUT  $\rightarrow$  OUT). Die Loopback-Funktion, die Netzwerkdiagnose sowie andere Funktionen werden jedoch dadurch gesperrt. Achten Sie aus diesem Grund auf die korrekte Verbindung der Schnittstellen.

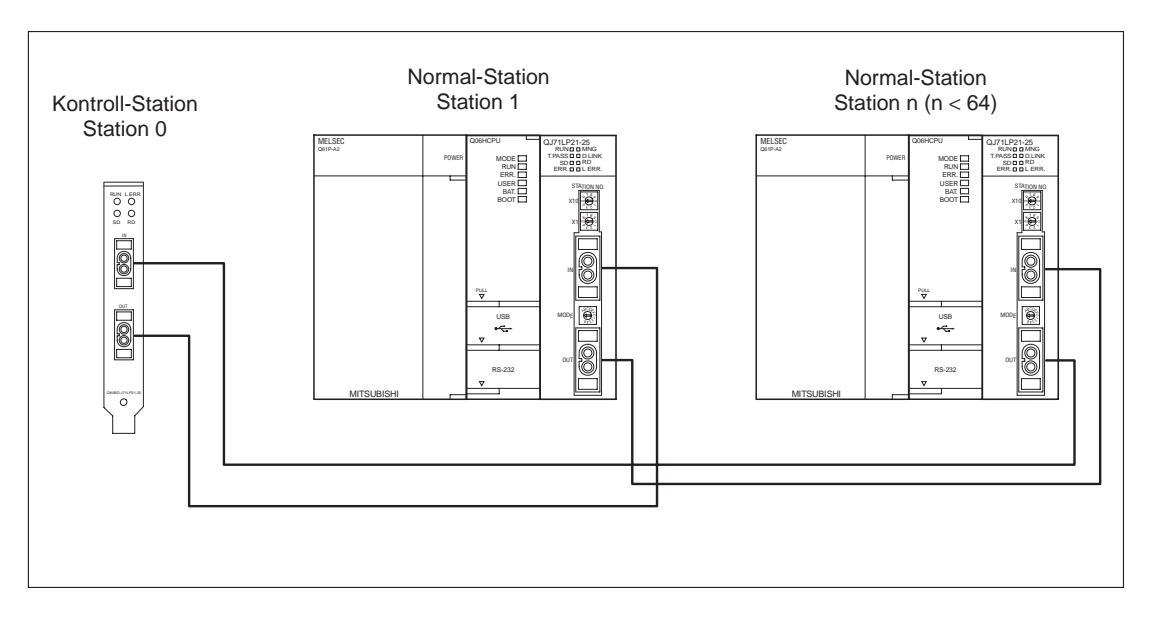

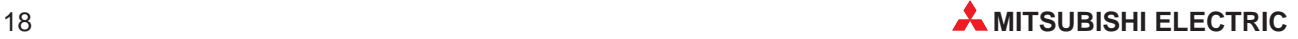

## <span id="page-18-0"></span>**4.4 Anschluss der Koaxialleitungen**

Verwenden Sie für Verbindungen von Station zu Station die in der folgenden Tabelle angegebenen Leitungslängen. Wenn andere als die angegebenen Längen verwendet werden, kann es zu Fehlern bei der Kommunikation kommen.

Unabhängig von der Anzahl der Stationen darf die gesamte Länge der Busleitung 500 m nicht überschreiten.

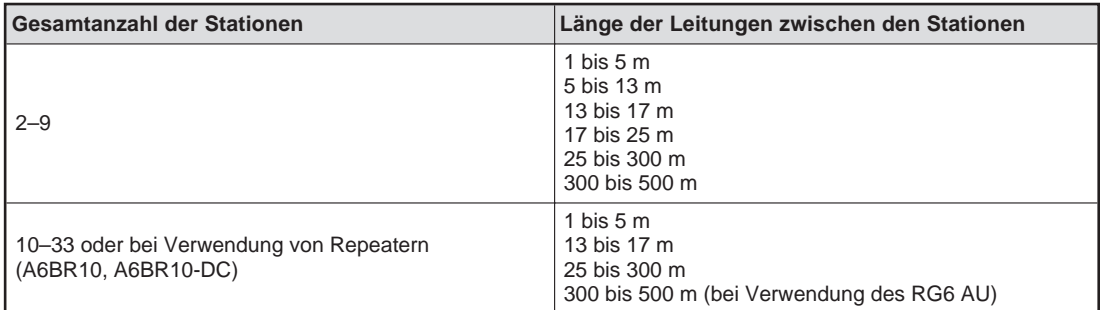

**HINWEISE** Leitungen, die kürzer als 1 m sind, dürfen nicht verwendet werden.

Verwenden Sie bei einem Netzwerk mit neun oder weniger Stationen, das zu einem späteren Zeitpunkt auf mehr als 9 Stationen erweitert werden soll, nur die Leitungslängen, die auch bei dem späteren Ausbau des Netzwerkes zulässig sind.

Schließen Sie beide Enden des Netzwerkes mit einem Widerstand ab.

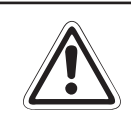

## **E ACHTUNG:**

Verlegen Sie die koaxiale Leitung nicht in der Nähe von Netz- oder Hochspannungs**leitungen oder Leitungen, die eine Lastspannung führen. Der Mindestabstand zu diesen Leitungen muss 100 mm betragen. Wenn dies nicht beachtet wird, können durch Störungen Fehlfunktionen auftreten.**

Verwenden Sie in Umgebungen, in denen starke Störeinstrahlungen zu erwarten sind, doppelt abgeschirmte Koaxialkabel.

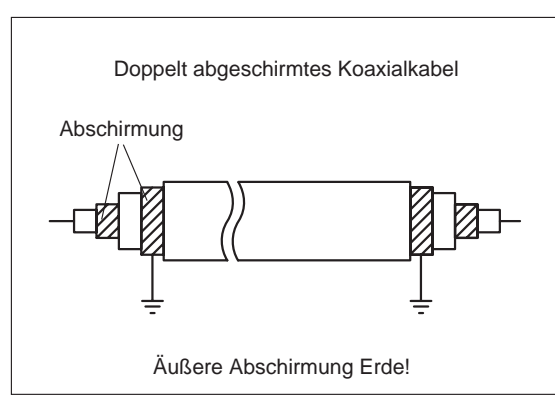

### **Verbindung der Stationen**

Ohne Repeater

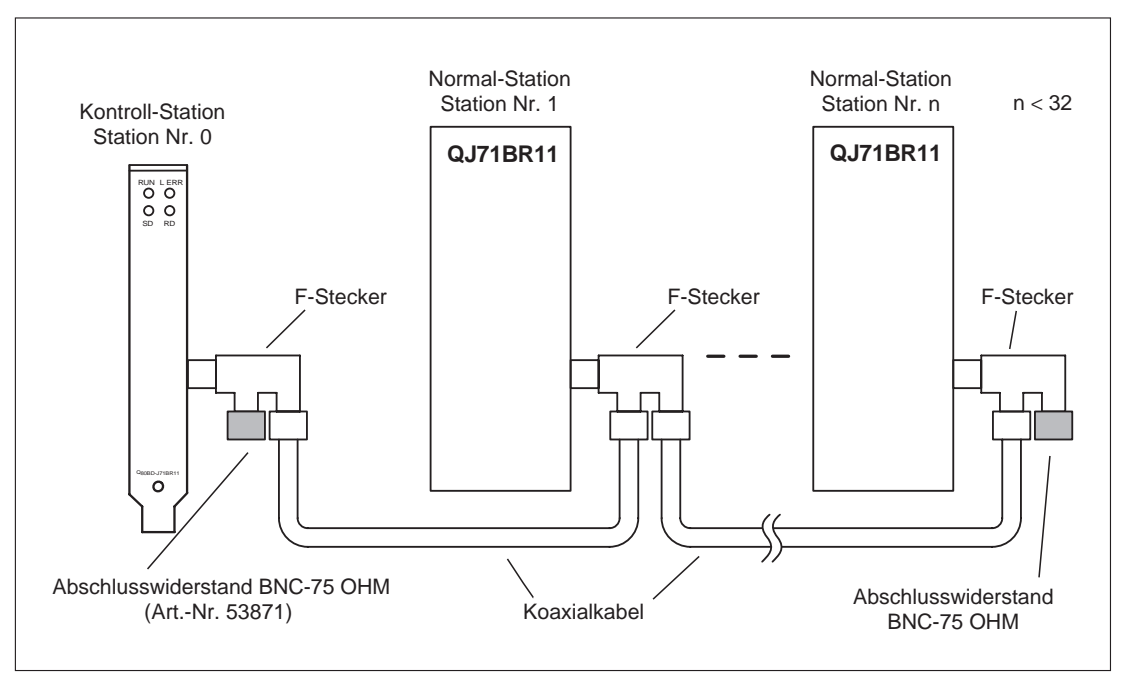

#### Mit Repeater (Reihenschaltung)

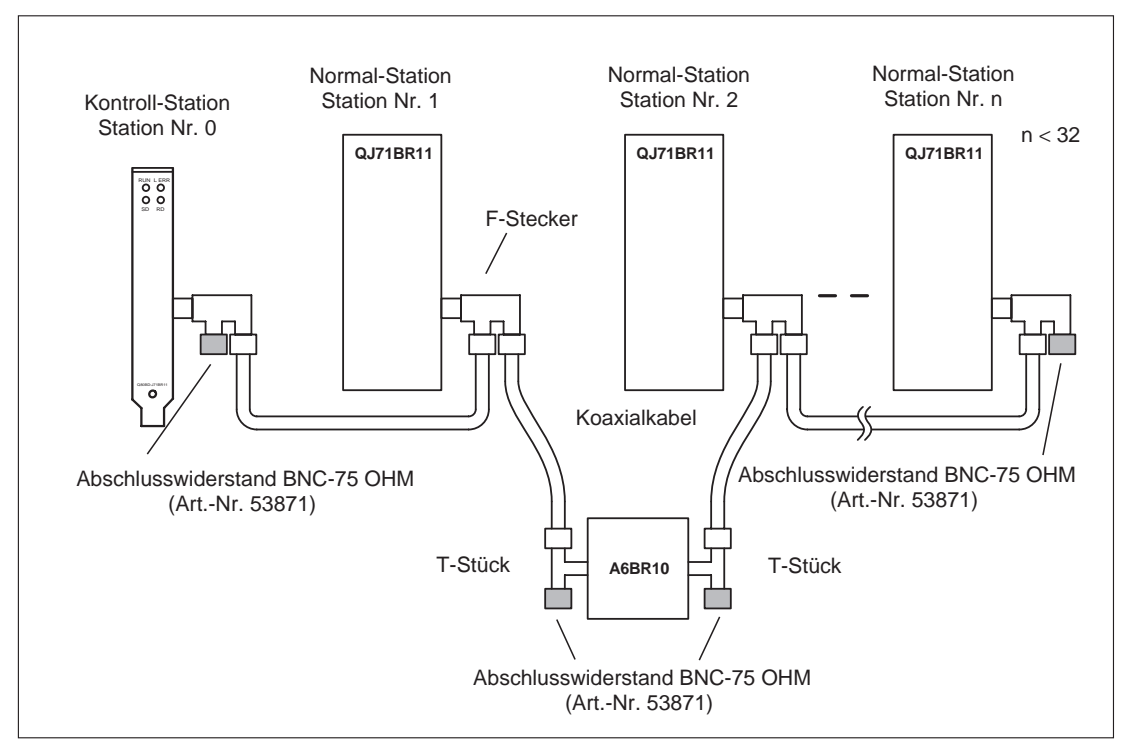

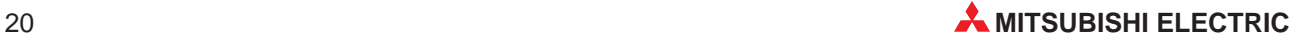

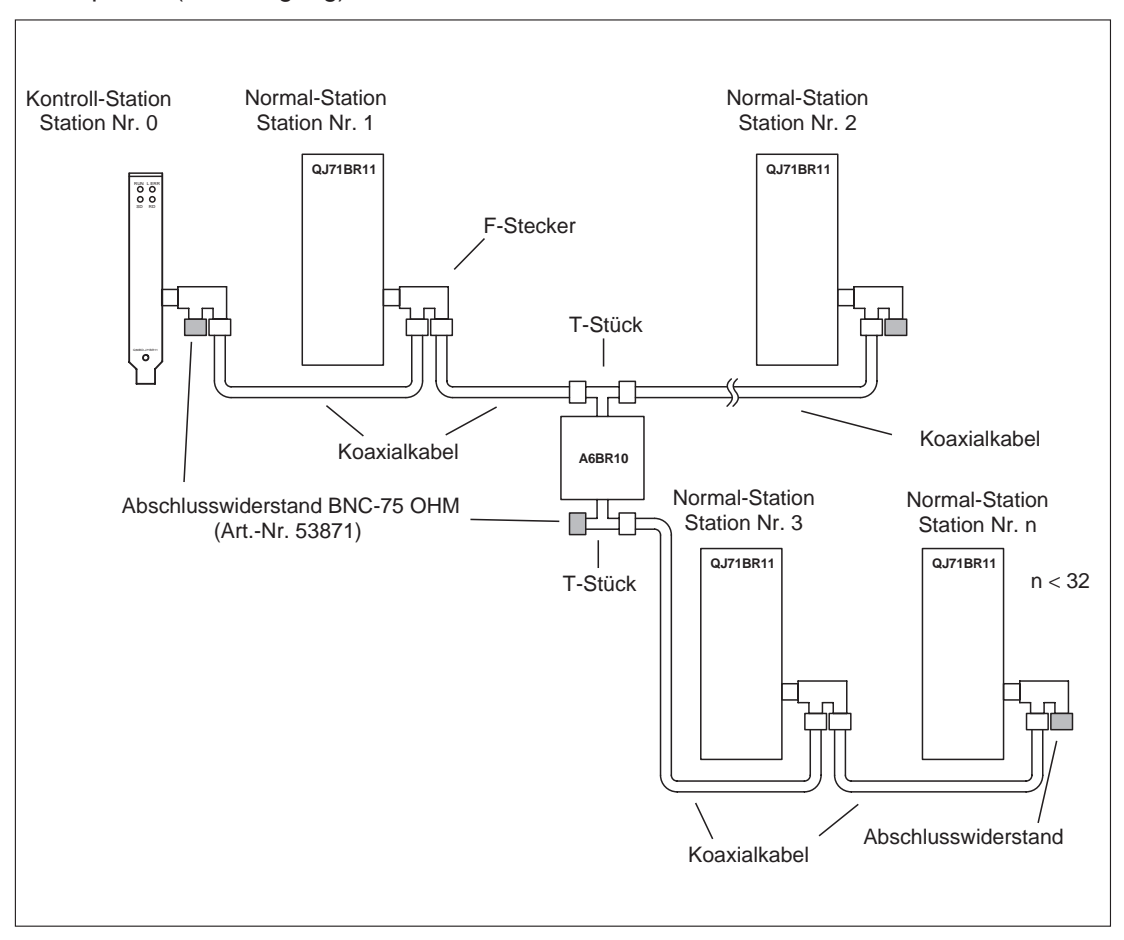

Mit Repeater (Verzweigung)

**HINWEISE** Parametrieren Sie Stationen, die im Netzwerk vorhanden, aber nicht angeschlossen sind, als Reservestationen. Dadurch wird die Abtastzeit reduziert und der Meldung von Kommunikationsfehlern vorgebeugt.

> Bei den beiden Anschlüssen eines F-Steckers besteht keine Zuordnung als Ein- oder Ausgang. Die koaxiale Busleitung kann mit beiden Anschlüssen verbunden werden.

> Ein Abschlusswiderstand kann an jeden der beiden Anschlüsse eines F-Steckers installiert werden.

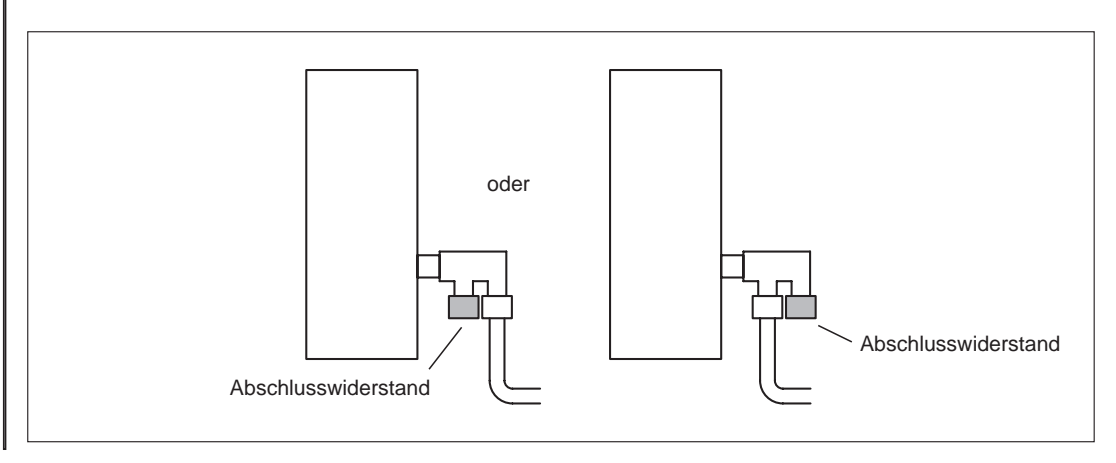

## <span id="page-21-0"></span>**4.5 Netzwerkdiagnose**

Mit den Netzwerkdiagnose-Funktionen können Sie die Verbindungen überprüfen. Um diese Funktion aufzurufen, müssen die Netzwerkparameter (z. B. Stationsnummer, Betriebsart, Netzwerk-Einstellungen) eingestellt sein.

## **4.5.1 Schleifentest (nur bei optischem Doppelring)**

Mit diesem Test überprüfen Sie die Busleitungen. Dabei können Sie auswählen, ob

- alle in den Parametern eingestellten Stationen, mit Ausnahme der Reservestationen oder
- alle Stationen getestet werden.

#### **Testauswertung**

Die Stationsfolge wird in Richtung der Vorwärtsschleife und der Rückwärtsschleife von der Host-Station ausgehend angezeigt. Bei Rückschleifung wird nur die Stationsfolge in Vorwärtsschleifenrichtung angezeigt.

## **4.5.2 Setup-Überprüfungstest**

Mit dem Setup-Überprüfungstest kann für jede Station der Stationsadressen-, Netzwerkadressen- und Gruppenadressenstatus geprüft werden.

Es wird angezeigt, ob

- gleiche Stationsadressen bei zwei oder mehr Stationen zugewiesen wurden oder
- gleiche Netzwerkadressen bei zwei oder mehr Stationen zugewiesen wurden.

## **4.5.3 Kommunikationstest**

Der Test überprüft die Datenkommunikation zwischen der Host- und der über die Netzwerk- und Stationsnummer definierten Station.

Zusätzlich zu der Netzwerk- und Stationsnummer können die Datenlänge, die Anzahl der Übertragungen und der Wert für den WDT angeben werden.

**HINWEIS** Wurden die Routing-Parameter nicht eingestellt, wird kein Testergebnis angezeigt, sondern eine Fehlermeldung generiert.

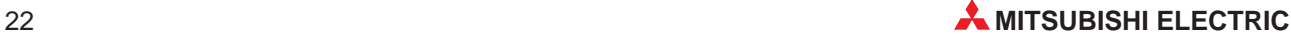

## <span id="page-22-0"></span>**4.5.4 Stationsfolge-Prüftest**

Mit diesem Test wird die Reihenfolge der Stationen in einem MELSECNET/(H/10)-Netzwerk mit Hilfe einer Vorwärts- und Rückwärtsschleife überprüft.

Dabei werden alle Stationen, die in den Parametern angegeben sind, mit Ausnahme der Reservestationen, geprüft. Sind keine Netzwerkparameter gesetzt (Standardeinstellung), werden alle Stationen geprüft. Ist kein MELSECNET/10-, MELSECNET/H-Modul vorhanden, wird eine Fehlermeldung angezeigt.

### **Testauswertung**

Als Testergebnis wird die Reihenfolge der Stationen in Vorwärts- und Rückwärtsrichtung ausgehend von der Host-Station angezeigt. Bei nochmaligem Schleifendurchlauf wird nur die Reihenfolge der Stationen der Vorwärtsrichtung angezeigt. Dabei werden die Reservestationen nicht angezeigt.

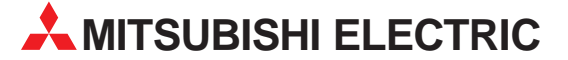

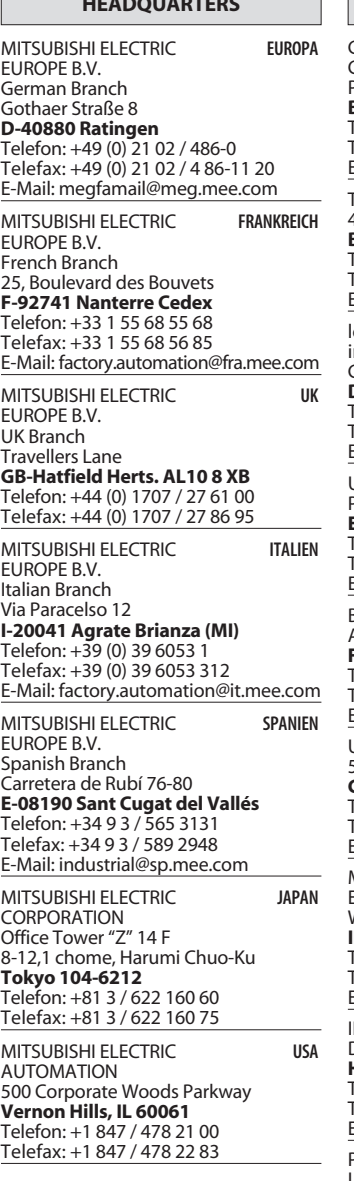

**HEADQUARTERS**

┑

Г

#### **VERKAUFSBÜROS DEUTSCHLAND**

MITSUBISHI ELECTRIC EUROPE B.V. DGZ-Ring Nr. 7 **D-13086 Berlin** Telefon: (0 30) 4 71 05 32 Telefax: (0 30) 4 71 54 71 MITSUBISHI ELECTRIC EUROPE B.V. Revierstraße 5 **D-44379 Dortmund** Telefon: (02 31) 96 70 41-0

Telefax: (02 31) 96 70 41-41 MITSUBISHI ELECTRIC EUROPE B.V.

Brunnenweg 7 **D-64331 Weiterstadt** Telefon: (0 61 50) 13 99 0 Telefax: (0 61 50) 13 99 99

MITSUBISHI ELECTRIC EUROPE B.V. Kurze Straße 40 **D-70794 Filderstadt** Telefon: (07 11) 77 05 98-0 Telefax: (07 11) 77 05 98-79

MITSUBISHI ELECTRIC EUROPE B.V. Am Söldnermoos 8

**D-85399 Hallbergmoos** Telefon: (08 11) 99 87 40 Telefax: (08 11) 99 87 410

**EUROPÄISCHE VERTRETUNGEN** Getronics BELGIEN Control Systems Pontbeeklaan 43 **B-1731 Asse-Zellik** Telefon: +32 (0) 2 / 467 17 51 Telefax: +32 (0) 2 / 467 17 45 E-Mail: infoautomation@getronics.com TELECON CO. LGARIEN 4, A. Ljapchev Blvd. **BG-1756 Sofia** Telefon: +359 (0) 2 / 97 44 05 8 Telefax: +359 (0) 2 / 97 44 06 1 E-mail: ouis poulsen and a paintemark industri & automation nausth & aut<br>Geminivei 32 **DK-2670 Greve** Telefon: +45 (0) 43 / 95 95 95 Telefax: +45 (0) 43 / 95 95 91 E-Mail: lpia@lpmail.com UTU Elektrotehnika AS Pärnu mnt.160i **EE-11317 Tallinn** Telefon: +372 (0) 6 / 51 72 80 Telefax: +372 (0) 6 / 51 72 88 E-mail: utu@utu.ee Beijer Electronics OY **FINNI AND** Ansatie 6a **FIN-01740 Vantaa** Telefon: +358 (0) 9 / 886 7700 Telefax: +358 (0) 9 / 886 7755 E-mail: info@beijer.fi UTECO A.B.E.E. GRIECHENLAND 5, Mavrogenous Str. **GR-18542 Piraeus** Telefon: +30 10 / 42 10 050 Telefax: +30 10 / 42 12 033 E-mail: — MITSUBISHI ELECTRIC EUROPE B.V. – Irish Branch **IRI AND** Westgate Business Park **IRL-Dublin 24** Telefon: +353 (0) 1 / 419 88 00 Telefax: +353 (0) 1 / 419 88 90 E-mail: sales.info@meir.mee.com INEA CR d.o.o. **KROATIEN** Drvinje 63 **HR-10000 Zagreb** Telefon: +385 (0)1/ 36 67 140 Telefax: +385 (0)1/ 36 67 140 E-mail: — POWEL SIA **IFTTIAND** Lienes iela 28 **LV-1009 Riga** Telefon: +371 784 / 22 80 Telefax: +371 784 / 22 81 E-mail: utu@utu.lv UTU POWEL UAB **TAUEN** Savanoriu pr. 187 **LT-2053 Vilnius** Telefon: +370 232-2980 Telefax: +370 232-2980 E-mail: powel@utu.lv **Getronics** NIFDFRI ANDF Control Systems Donauweg 2 B **NL-1043 AJ Amsterdam** Telefon: +31 (0) 20 / 587 67 00 Telefax: +31 (0) 20 / 587 68 39

E-Mail: info.gia@getronics.com

**EUROPÄISCHE VERTRETUNGEN** Beijer Electronics AS Teglverksveien 1 **N-3002 Drammen** Telefon: +47 (0) 32 / 24 30 00 Telefax: +47 (0) 32 / 84 85 77 E-mail: — GEVA **ÖSTERREICH** Wiener Straße 89 **A-2500 Baden** Telefon: +43 (0) 2252 / 85 55 20 Telefax: +43 (0) 2252 / 488 60 E-mail: office@geva.at MPL Technology Sp. z o.o. ul. Sliczna 36 **PL-31-444 Kraków** Telefon: +48 (0) 12 / 632 28 85 Telefax: +48 (0) 12 / 632 47 82 E-mail: krakow@mpl.pl Sirius Trading & Services srl -MÄNIEN Bd. Lacul Tei nr. 1 B **RO-72301 Bucuresti 2** Telefon: +40 (0) 1 / 201 7147 Telefax: +40 (0) 1 / 201 7148 E-mail: sirius\_t\_s@fx.ro Beijer Electronics AB  Box 426 **S-20124 Malmö** Telefon: +46 (0) 40 / 35 86 00 Telefax: +46 (0) 40 / 35 86 02 E-mail: — ECONOTEC AG  **SCHWFIZ** Postfach 282 **CH-8309 Nürensdorf** Telefon: +41 (0) 1 / 838 48 11 Telefax: +41 (0) 1 / 838 48 12 E-Mail: info@econotec.ch ACP AUTOCOMP a.s. SINMAREL Chalupkova 7 **SK-81109 Bratislava** Telefon: +421 (02) / 5292- 22 54, 55 Telefax: +421 (02)7 / 5292- 22 48 E-Mail: info@acp-autocomp.sk INEA d.o.o. **SLOWENIEN** Ljubljanska 80 **SI-1230 Domžale** Telefon: +386 (0) 17 21 80 00 Telefax: +386 (0) 17 24 16 72 E-Mail: inea@inea.si AutoCont  **TSCHECHIEN** Control Systems s.r.o. Nemocnicni 12 **CZ-702 00 Ostrava 2** Telefon: +420 (0) 69 / 615 21 11 Telefax: +420 (0) 69 / 615 25 62 E-mail: consys@autocont.cz GTS Darülaceze Cad. No. 43A KAT: 2 **TR-80270 Okmeydani-Istanbul** Telefon: +90 (0) 212 / 320 1640 Telefax: +90 (0) 212 / 320 1649 E-Mail: gts@turk.net Meltrade Automatika Kft. -**UNGARN** 55, HARMAT St. **HU-1105 Budapest** Telefon: +36 (0)1 / 2605 602 Telefax: +36 (0)1 / 2605 602 E-Mail: office@meltrade.hu TEXEL Electronics LTD.

#### **VERTRETUNG MITTLERER OSTEN**

**ISRAEL** 

Box 6272 **IL-42160 Netanya** Telefon: +972 (0) 9 / 863 08 91 Telefax: +972 (0) 9 / 885 24 30 E-Mail: texel\_me@netvision.net.il

#### **VERTRETUNGEN EURASIEN**

**AVTOMATIKA SEVER RUSSLAND** Krapivnij Per. 5, Of. 402 **RUS-194044 St Petersburg** Telefon: +7 812 54 18 418 Telefax: +7 812 11 83 239 E-mail: — **CONSYS RUSSI AND** Promyshlennaya St. 42 **RUS-198099 St Petersburg** Telefon: +7 812 / 325 36 53 Telefax: +7 812 / 325 36 53 E-mail: consys@consys.spb.ru NPP Uralelektra **RUSSLAND** Sverdlova 11A **RUS-620027 Ekaterinburg** Telefon: +7 34 32 / 53 27 45 Telefax: +7 34 32 / 53 24 61 E-mail: elektra@etel.ru STC Drive Technique **RUSSLAND** Poslannikov per. 9, str.1 **RUS-107005 Moskow** Telefon: +7 095 / 786 21 00 Telefax: +7 095 / 786 21 01 E-mail: info@privod.ru JV-CSC Automation **KRAINE** 15, Marina Raskovoyi St. **U-02002 Kiev**<br>Telefon: +380 44 / 238 83 16 Telefax: +380 44 / 238 83 17 E-mail: mkl@csc-a.kiev.ua **TEHNIKON** SSRUSSLAND Oktjabrskaya 16/5, Ap 704 **BY-220030 Minsk** Telefon: +375 (0)17/ 22 75 704 Telefax: +375 (0)17/ 22 76 669 E-mail: tehnikon@belsonet.net

### **VERTRETUNG AFRIKA**

CBI Ltd SÜDAFRIKA Private Bag 2016 **ZA-1600 Isando** Telefon: +27 (0) 11/ 928 2000 Telefax: +27 (0) 11/ 392 2354 E-mail: cbi@cbi.co.za

> 07/02 - Printed in Germany PLC 07/02 - Printed in Germanyتِ

## **MITSUBISHI ELECTRIC** INDUSTRIAL AUTOMATION Gothaer Straße 8 | Telefon: 02102 486-0 | Fax: 02102 486-7170 | www.mitsubishi-automation.de<br>D-40880 Ratingen | Hotline: 01805 000-7650 | megfa-mail@meg.mee.com | www.mitsubishi-automation.com

D-40880 Ratingen | Hotline: 01805 000-7650 | megfa-mail@meg.mee.com